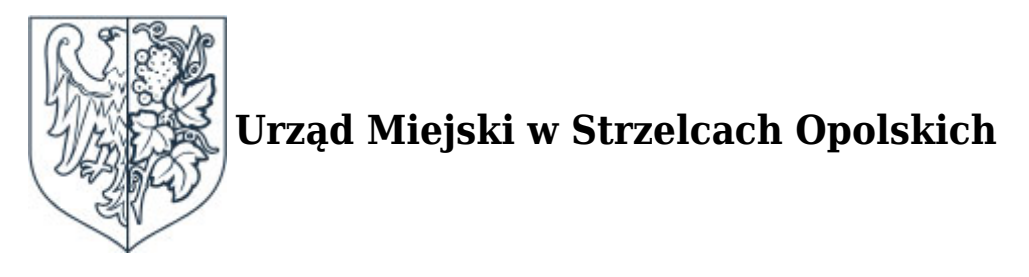

https://www.strzelceopolskie.pl/main/aktualnosci/Profil-Zaufany-to-proste/idn:9717

# **Profil Zaufany - to proste**

19 Marca 2019

**kategoria:**

Aktualności

**Profil Zaufany** to bezpłatne narzędzie, dzięki któremu można załatwić sprawy urzędowe bez wychodzenia z domu, online poprzez serwisy administracji publicznej. Dla osób, które nie mają doświadczeń w tym temacie, przygotowaliśmy krótką instrukcję.

# **Krok po kroku, jak uzyskać Profil Zaufany**

#### **1. Zakładanie konta użytkownika**

To naprawdę zajmuje jedną minutę. Na stronie [www.epuap.gov.pl](https://epuap.gov.pl/wps/portal) wybieramy w prawym górnym rogu opcję "Zarejestruj się". Wpisujemy imię, nazwisko, wymyślamy hasło, podajemy maila i podajemy numer telefonu, aby autoryzować załatwiane sprawy sms-em. Przepisujemy podany, kontrolny zestaw cyfr i liter, zatwierdzamy regulamin, klikamy "enter" i jesteśmy zarejestrowani. Na naszą pocztę przychodzi krótki mail: "Konto dla użytkownika XX zostało w dniu xxx utworzone na platformie ePUAP."

# **2. Zakładanie Profilu Zaufanego**

W prawym górnym rogu znajduje się teraz ikona naszego konta. Po jej rozwinięciu naciskamy "Moje profile", następnie "Złóż wniosek" i uzupełniamy dane. Po zapisaniu wprowadzonych zmian otrzymamy kod sms-em. Przepisujemy go i naciskamy "Wyślij wniosek". Pomyślne wysłanie wniosku o założenie Profilu zakończy komunikat: "Wniosek o założenie profilu zaufanego dla użytkownika XX złożony".

#### **3. Zatwierdzenie naszych danych**

Na naszego e-maila wpłynie wiadomość o tym, że w celu zweryfikowania wniosku należy udać się z dowodem osobistym lub paszportem do tzw. punktu potwierdzającego. Sami wybieramy, do którego punktu pójdziemy. Jeden z nich znajduje się w Urzędzie Miejskim w Strzelcach Opolskich – parter pokój nr 7. Zatwierdzenia wniosku o utworzenie Profilu należy dokonać w ciągu dwóch tygodni.

**Gotowe** – nawiązaliśmy e-kontakt z urzędami.

### **Ewentualne uzupełnianie konta o inne dane**

Pamiętając o dwóch tygodniach na osobiste zatwierdzenie naszego wniosku, możemy zająć się jeszcze uzupełnianiem danych na naszym koncie, np. o informacje o własnej działalności gospodarczej. Po kliknięciu na ikonę z naszym kontem, wybieramy "Zarządzanie kontem", następnie "Utwórz nowy profil dla firmy lub instytucji". Następnie postępujemy zgodnie ze wskazówkami i mamy możliwość korzystania z ePUAP jako osoba prywatna lub przedsiębiorca.

## **A bez wychodzenia z domu i o każdej porze?**

Można! Jeżeli ktoś posiada internetowe konto bankowe w: PKO Bank Polski SA, Bank Zachodni WBK, Bank Pekao, mBank, ING Bank Śląski, Millennium Bank lub na platformie Envelo, może założyć i potwierdzić Profil Zaufany całkowicie on-line. To dzięki temu, że nasze dane w banku zostały już raz uwierzytelnione podczas osobistego zakładania konta. Wybierając takie rozwiązanie należy postepować wg wskazówek na stronie naszego banku.